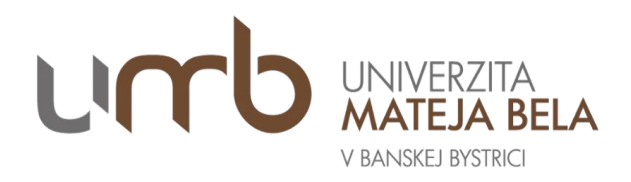

## Návod na zmenu zobrazenia AiS2

V akademickom informačnom systéme je možné nastaviť rôzne prostredia systému AiS2 pre študentov. Nové študentské zobrazenie má modernejší dizajn a je koncipované pre rýchlejšiu prácu so systémom. Toto zobrazenie má každý študent automaticky na stránke [https://ais2.umb.sk.](https://ais2.umb.sk/) Študenti majú však možnosť prepnúť sa aj do staršieho zobrazenia.

## Prepnutie do "starého" univerzálneho zobrazenia

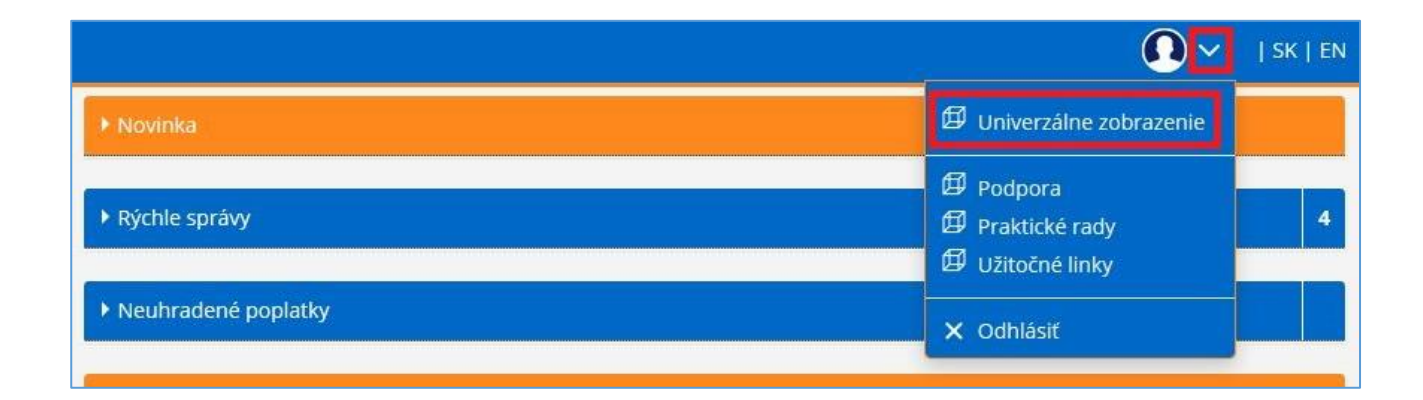

## Prepnutie do "nového" študentského zobrazenia

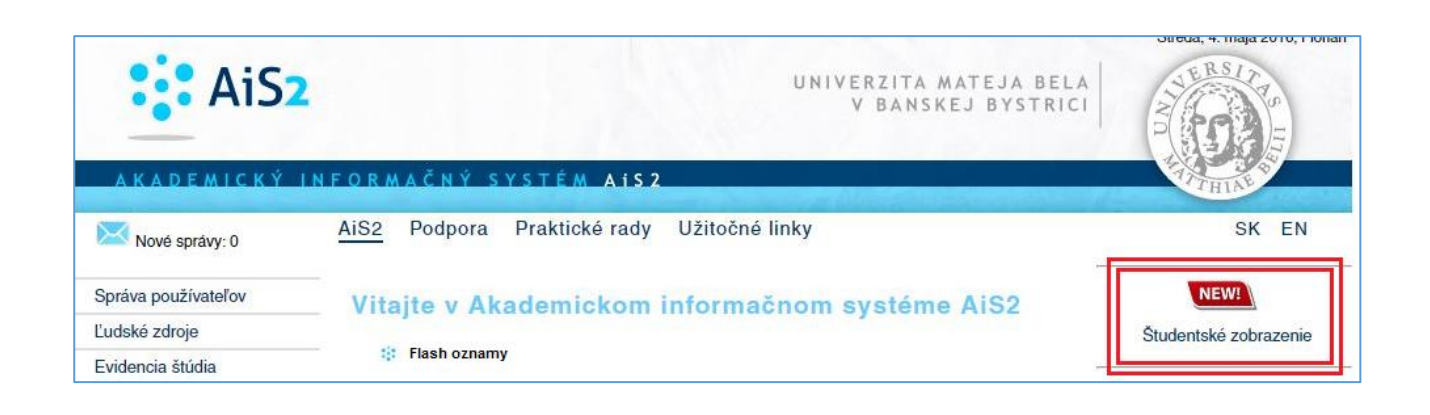